# Getting started with Première utilisation **Logitech®** Wireless Gaming Headset G930

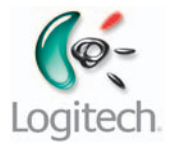

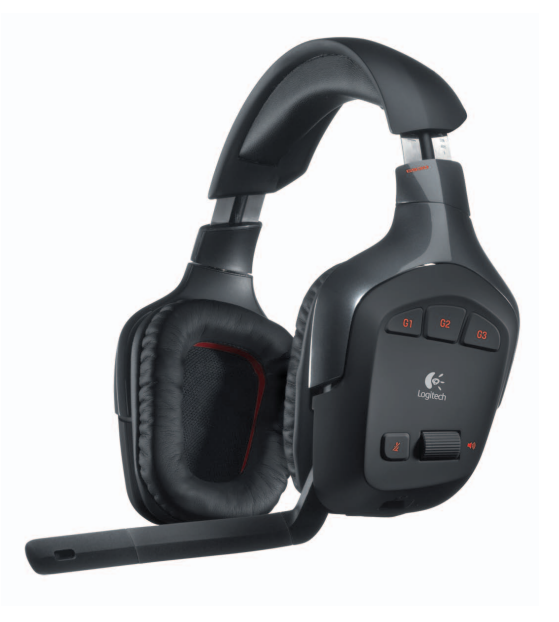

#### Logitech® Wireless Gaming Headset G930

## **Contents**

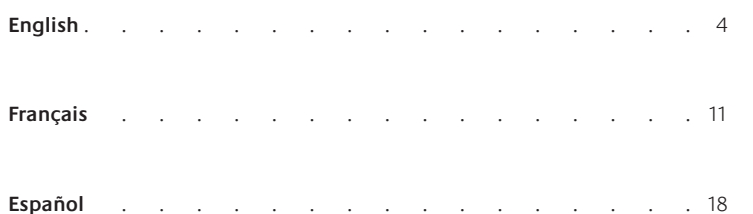

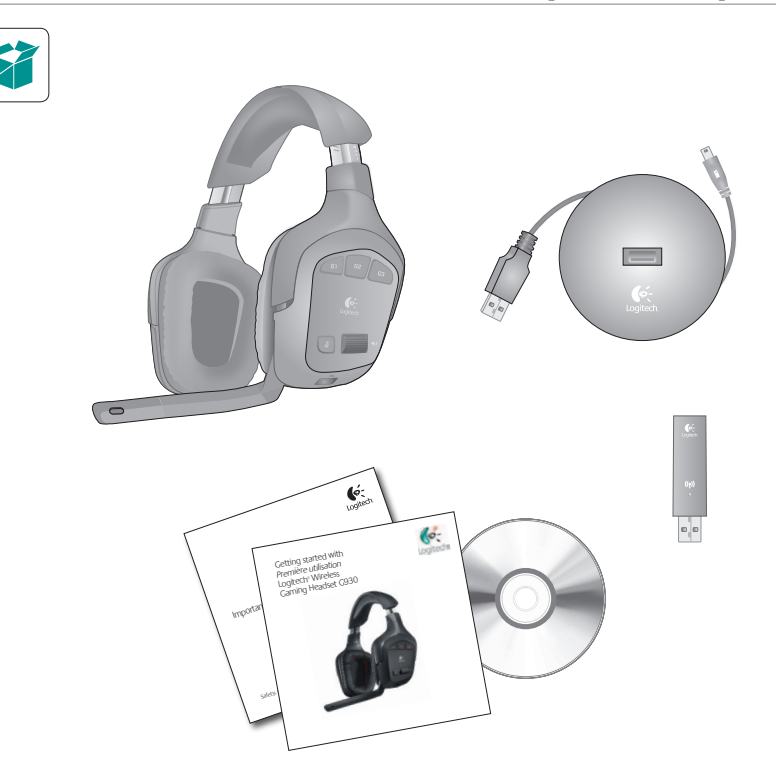

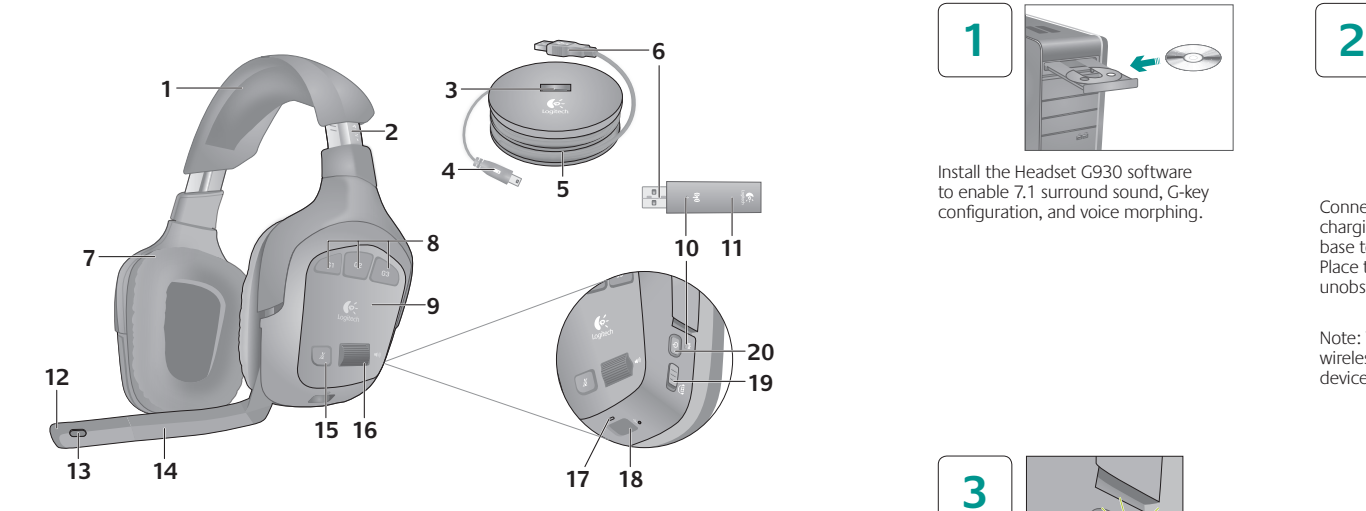

- 1. Memory foam headband pad
- 2. Precision headband adjustment
- 3. Wireless adapter dock
- 4. Charging cable
- 5. Charging base
- 6. Full-speed USB connection
- 7. Plush ear pads
- 8. Programmable G-keys
- 9. Closed-back, noise-isolating ear cups
- 10. Wireless status light
- 11. Wireless adapter
- 12. Microphone mute light
- 13. Noise-canceling microphone
- 14. Flexible, rotating microphone boom
- 15. Microphone mute button
- 16. Volume roller
- 17. Battery status light
- 18. Charging port
- 19. Surround sound switch
- 20. Power button

Press the power button to turn on the headset and establish a wireless connection.

Install the Headset G930 software to enable 7.1 surround sound, G-key

Note: The headset comes with a limited charge out of the box. Fully charge the headset before extensive use.

**3**

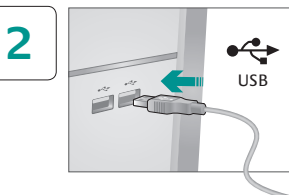

 $\frac{1}{2}$  configuration, and voice morphing. Connect wireless adapter to the charging base. Connect the charging base to a USB port on your computer. Place the charging base in an open, unobstructed area on your desk.

> Note: Your headset can work up to 40 feet away from the wireless adapter. Walls, metal objects and other wireless devices may reduce wireless performance.

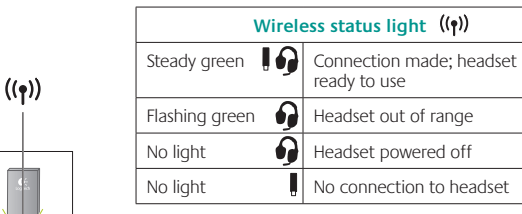

Note: The headset connects only to the included USB wireless adapter.

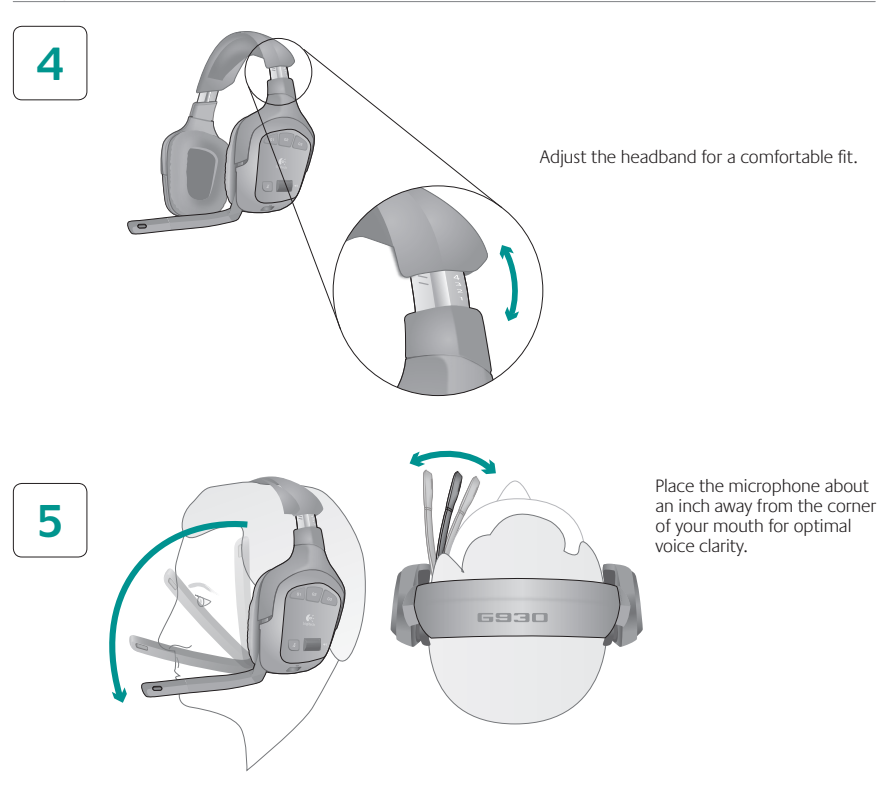

## **Controls**

 $\bigoplus$ 

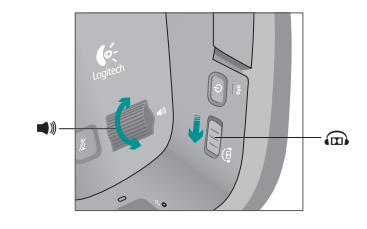

Slide the surround sound switch down to turn on this feature. You must install the included software to activate surround sound.

Adjust headset volume using the volume roller.

Use the G930 software to program the G-keys. Here are examples of popular actions assigned to G-keys.

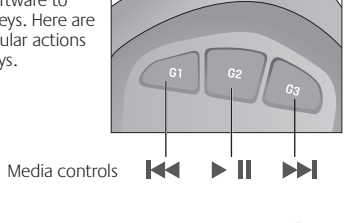

Voice morphing

Push to talk

 $\ket{\psi}$  $\bigcup$ 

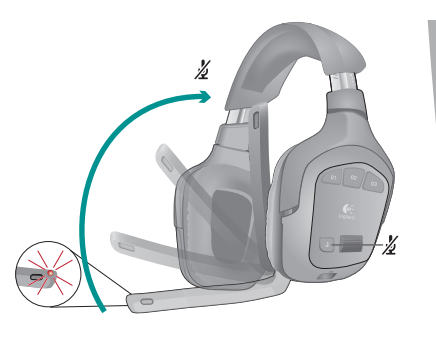

Mute the microphone by rotating the microphone boom to its up position or pressing the microphone mute button. The microphone mute light illuminates when the microphone is muted.

The internal rechargeable battery gives you up to 10 hours of play time on a full charge. A full charge can take up to two and a half hours. Headset can charge while in use.

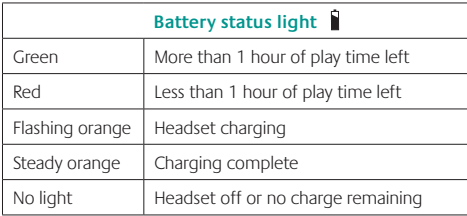

Note: Battery status is also shown in the G930 software. Note: The headset will play an audible warning when the battery is low. This can be turned off in the software.

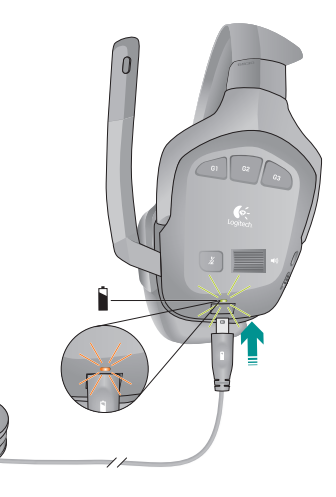

Rechargeable battery is removable for disposal and recycling. Replacement battery available online. See Important Information and www.logitech.com/support/G930 for more information.

## **Charging Case Charging Contract Contract Contract Contract Contract Contract Contract Contract Contract Contract Contract Contract Contract Contract Contract Contract Contract Contract Contract Contract Contract Contract**

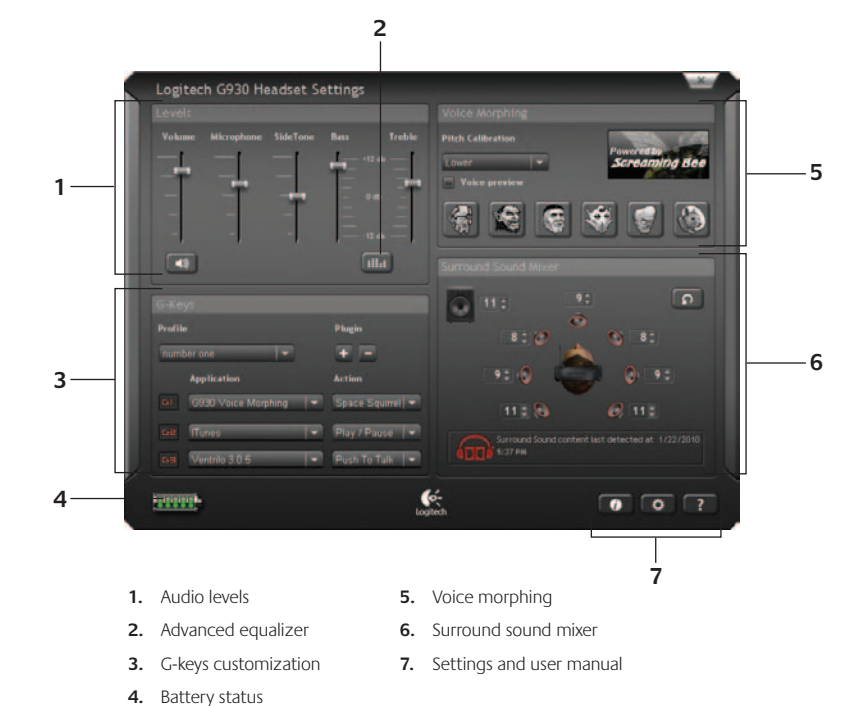

Note: To learn more about your software's features, check out the digital user's manual in the software.

 $\overline{\phantom{a}}$ 

#### **Audio tips**

- For the best listening experience, configure your game or media player audio setting to 7.1 or 5.1 surround sound output, if available. Avoid using settings labeled "headphones" because they do not output surround sound.
- For surround sound playback with movies, ensure your media player has the proper Dolby® or DTS® codecs to output surround sound.
- Use the sidetone setting in the G930 software for a more natural speaking experience by controlling the loudness of your voice back into the headset. This feature does not affect how others hear you.
- Use the advanced equalizer in the software to fine-tune audio playback response.
- When using voice morphing, use the voice preview feature to verify that your voice is intelligible. If your voice sounds garbled, select a different pitch from the pitch calibration menu.

#### **General-use tips**

- • For optimal wireless performance, plug the wireless receiver into the charging base and place in an open, unobstructed area on your desk. Avoid connecting the wireless receiver to keyboards or monitors, in back of desktop towers, or near other wireless receivers or Wi-Fi routers.
- To charge the headset when your PC is sleeping or off, your PC must power the USB ports in those states. If it does not, adjust your PC power management options to keep your PC on and awake when you want to charge the headset.
- If an application is not recognizing the headset, try quitting the application and relaunching it.
- To get the most from your G930 headset, read the digital user manual found in the software. You can also visit www.logitech.com/support/G930 for more product support. 1. Protection de bandeau en

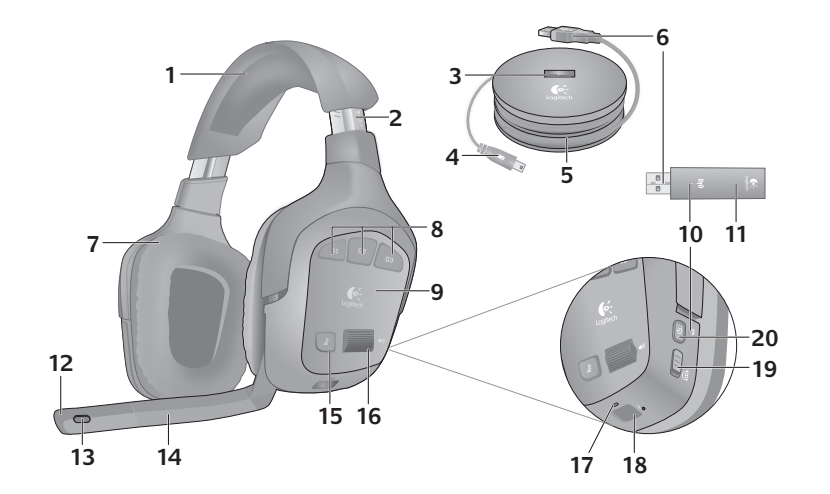

- mousse à mémoire de forme
- 2. Réglage de précision du bandeau
- 3. Dock sans fil
- 4. Câble de charge
- 5. Base de charge
- 6. Connexion USB pleine vitesse
- 7. Oreillettes rembourrées
- 8. Touches G programmables
- 9. Oreillettes à isolation phonique fermées
- 10. Témoin d'état de la connexion sans fil
- 11. Adaptateur sans fil
- 12. Témoin lumineux de sourdine du microphone
- 13 Micro anti-bruits
- 14. Tige de micro modulable
- 15. Bouton de mise en sourdine du microphone
- 16. Molette de volume
- 17. Témoin de charge des piles
- 18. Port de charge
- 19. Commutateur de son surround
- 20. Bouton de marche/arrêt

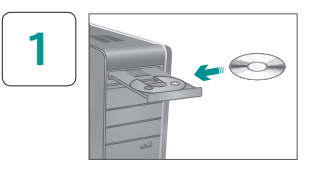

Installez le logiciel Headset G930 pour activer le son surround 7 .1, la configuration de la touche G et le morphing de voix .

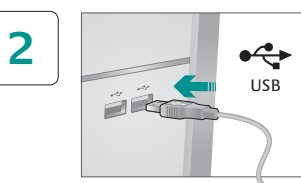

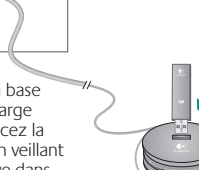

Connectez l'adaptateur sans fil à la base de charge. Branchez la base de charge sur un port USB de l'ordinateur. Placez la base de charge sur votre bureau en veillant à ce qu'aucun obstacle ne se trouve dans les environs .

Remarque: le casque fonctionne dans un rayon de 12 mètres autour de l'adaptateur. Les murs, les objets métalliques et les autres dispositifs sans fil peuvent affecter les performances sans fil de ce dispositif .

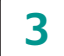

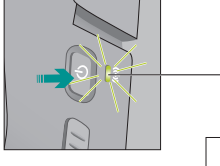

 $((\bullet))$ 

Appuyez sur le bouton de mise en marche pour mettre le casque sous tension et établir une connexion sans fil. Remarque: la batterie du dispositif n'est pas pleine lorsque vous l'utilisez pour la première fois.

Chargez-la entièrement avant d'utiliser le casque de manière extensive .

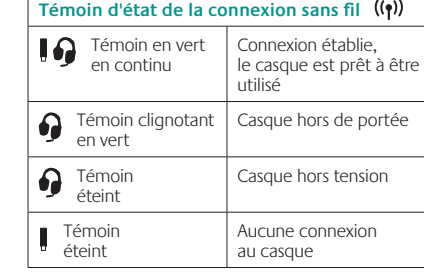

Remarque: le casque se connecte uniquement à l'adaptateur sans fil USB inclus .

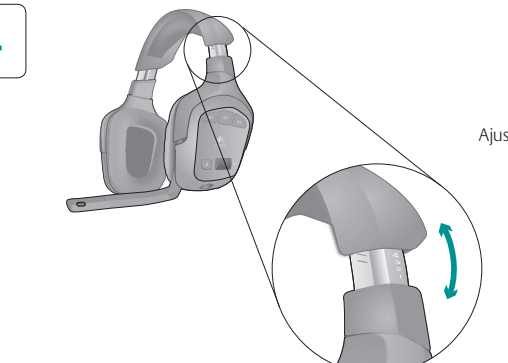

Ajustez le bandeau pour un confort garanti .

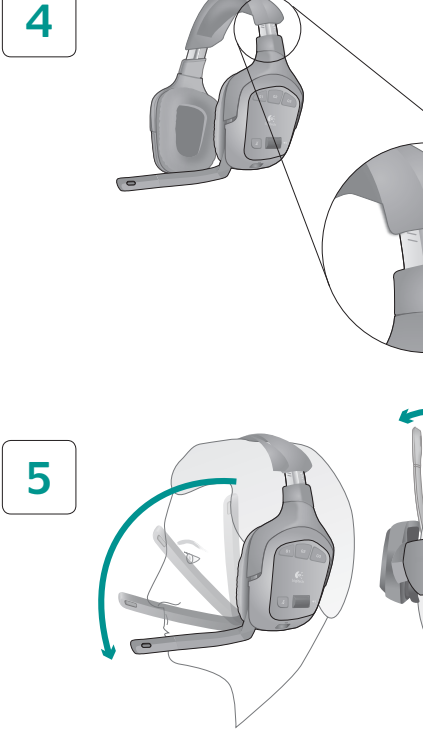

Placez le microphone à environ trois centimères du coin de votre bouche pour offir une clarté optimale .

6930

## **Commandes**

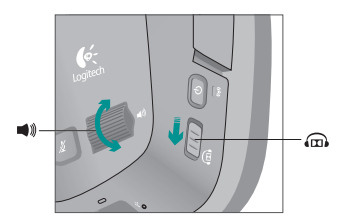

Faites glisser le commutateur de son  $\mathbf{m}$ surround vers le bas pour activer cette fonctionnalité. Vous devez installer le logiciel inclus pour l'activer.

 $\implies$  Ajustez le volume du casque à l'aide de la molette de volume.

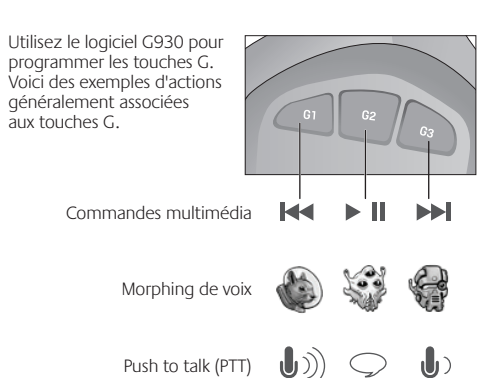

## **En cours de charge**

La batterie rechargeable fournie permet une utilisation allant jusqu'à 10 heures à pleine charge. La charge de cette baterie peut prendre jusqu'à deux heures et demie. Vous pouvez charger le casque pendant que vous l'utilisez.

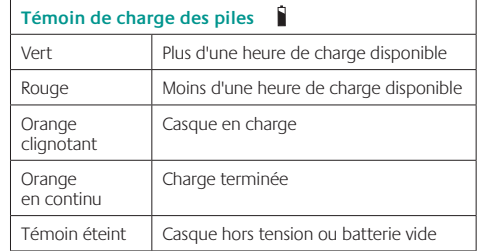

Remarque: le logiciel G930 indique également l'état de la batterie. Remarque: un avertissement sonore indique lorsque la batterie est presque vide. Vous pouvez le désactiver dans le logiciel.

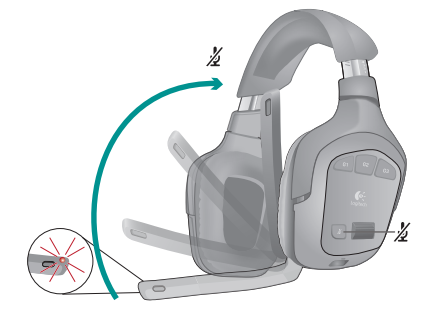

Vous pouvez activer la sourdine en replaçant la tige du microphone à sa position d'origine ou en appuyant sur le bouton de sourdine. Le témoin de sourdine du microphone s'allume le cas échéant.

> Vous pouvez retirer la batterie rechargeable pour la remplacer ou la mettre au rebut. Vous pouvez acheter une batterie de remplacement en ligne. Reportez-vous à la section Informations importantes et à la page www.logitech.com/support/G930 pour en savoir plus.

## **Logiciel G930**

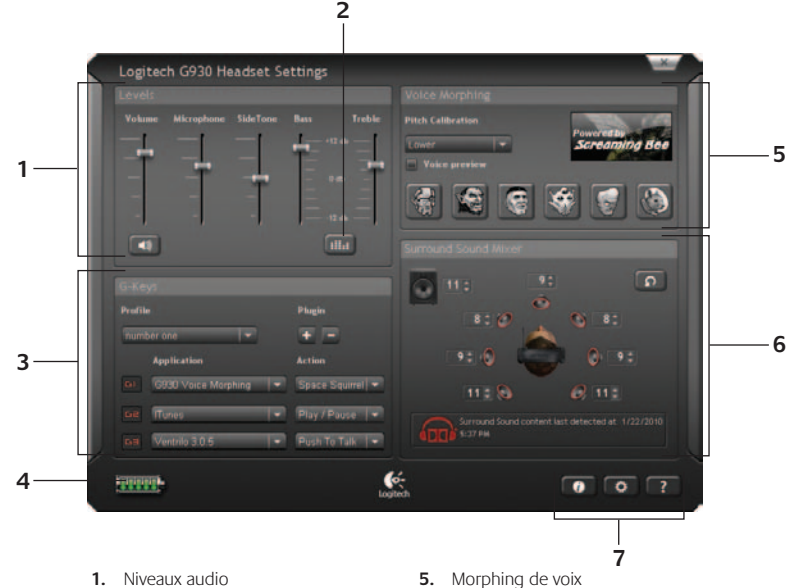

- 2. Egaliseur avancé
- **3.** Personnalisation des touches G
- **6.** Mélangeur de son surround
- 

**4.**  Etat de la batterie

**7.**  Paramètres et guide de l'utilisateur

Remarque: pour en savoir plus sur les fonctionnalités du logiciel, consultez la version numérique du guide de l'utilisateur dans le logiciel.

#### **Astuces audio**

- Pour une expérience d'écoute optimale, configurez les paramètres du jeu ou du lecteur multimédia en 7.1 ou 5.1, si ces options sont disponibles. Evitez d'utiliser les paramètres du type Casque, car ils n'autorisent pas le son surround.
- Pour une lecture du son surround en regardant un film, vérifiez que le lecteur multimédia dispose des codecs Dolby® ou DTS® appropriés pour permettre ce son.
- • Utilisez le paramètre d'effet local du logiciel G930 pour une expérience de discussion plus naturelle en contrôlant la puissance de votre voix dans le casque. Cette fonctionnalité n'affecte pas la manière dont vos interlocuteurs vous entendent.
- • Utilisez l'égaliseur avancé dans le logiciel pour configurer la réponse de la lecture audio.
- • Lorsque vous utilisez le morphing de voix, utilisez la fonctionnalité d'aperçu de voix pour vérifier qu'elle reste intelligible. Si elle ne l'est pas, sélectionnez un paramètre différent dans le menu d'étalonnage.

#### **Astuces générales**

- • Pour optimiser les performances sans fil, branchez le récepteur sur la base de charge et placez-le sur votre bureau en vérifier qu'aucun obstacle ne se trouve à proximité. Evitez de brancher le récepteur sans fil à un clavier ou à un écran, à l'arrière d'une tour ou à proximité d'autres récepteurs sans fil ou de routeurs.
- • Pour charger le casque lorsque l'ordinateur est en veille ou éteint, les ports USB de l'ordinateur doivent être alimentés en électricité. Si tel n'est pas le cas, ajustez les options de gestion de l'alimentation de votre ordinateur pour qu'il reste sous tension lorsque vous souhaitez charger le casque.
- Si une application n'est pas reconnue par le casque, essayez de la quitter et de la redémarrer.
- • Pour profiter pleinement du casque G930, lisez le guide de l'utilisateur livré avec le logiciel. Vous pouvez également consulter la page www.logitech.com/support/G930 pour obtenir de l'aide sur le produit.

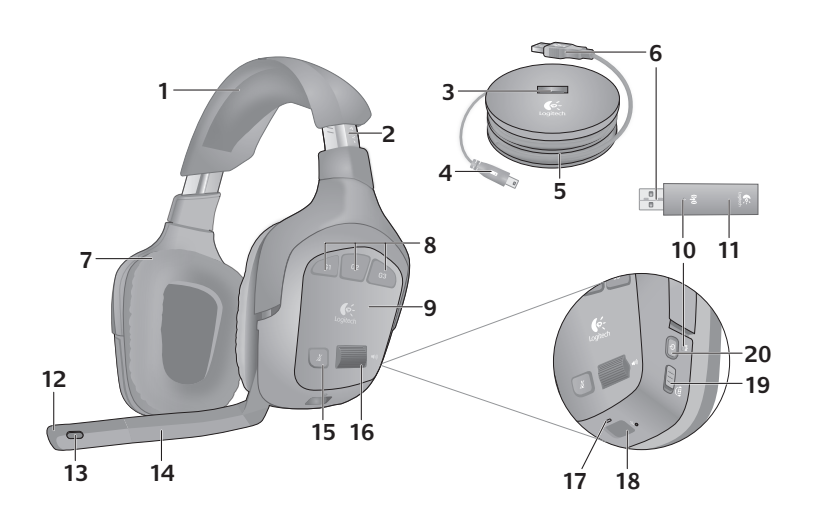

- 1. Almohadilla de diadema de espuma viscoelástica
- 2. Aiuste de precisión
- 3. Base de adaptador inalámbrica
- 4. Cable de carga
- 5. Base de carga
- 6. Conexión USB de velocidad máxima
- 7. Almohadillas acolchadas
- 8. Teclas G programables 9. Auriculares cerrados insonorizados
- 10. Diodo de estado inalámbrico
- 11. Adaptador inalámbrico 12. Diodo de micrófono
- desactivado 13. Micrófono con supresión de ruido
- 14. Varilla de micrófono flexible y giratoria
- 15. Botón de silencio del micrófono
- 
- 16. Control giratorio de volumen
- 17. Diodo de estado de batería
- 18. Puerto de carga
- 19. Conmutador de sonido envolvente
- 20. Botón de encendido

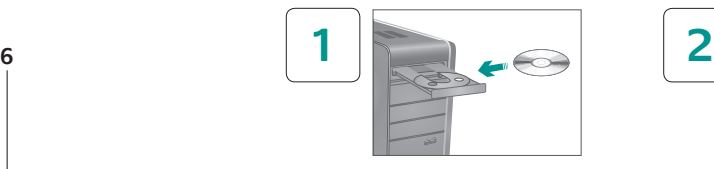

Instala el software Headset G930 para disponer de sonido envolvente 7.1, configuración de teclas <sup>G</sup> <sup>y</sup> distorsión de voz.Conecta el adaptador inalámbrico

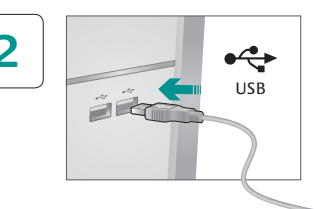

a la base de carga. Conecta la base de carga a un puerto USB de la computadora. Coloca la base de carga en una zona despejada de la mesa o el escritorio.

Nota: el audífono funcionará a una distancia de hasta 12 metros del adaptador inalámbrico. Las paredes, los objetos metálicos y otros dispositivos inalámbricos pueden reducir el rendimiento.

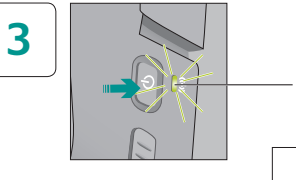

Pulsa el botón de encendido para encender el audífono y establecer una conexión inalámbrica. Nota: el audífono se suministra con una carga limitada. Realice una carga completa antes del primer uso.

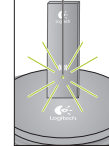

 $((\gamma))$ 

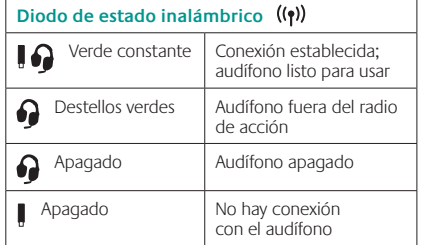

Nota: el audífono sólo se puede conectar al adaptador USB inalámbrico incluido.

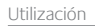

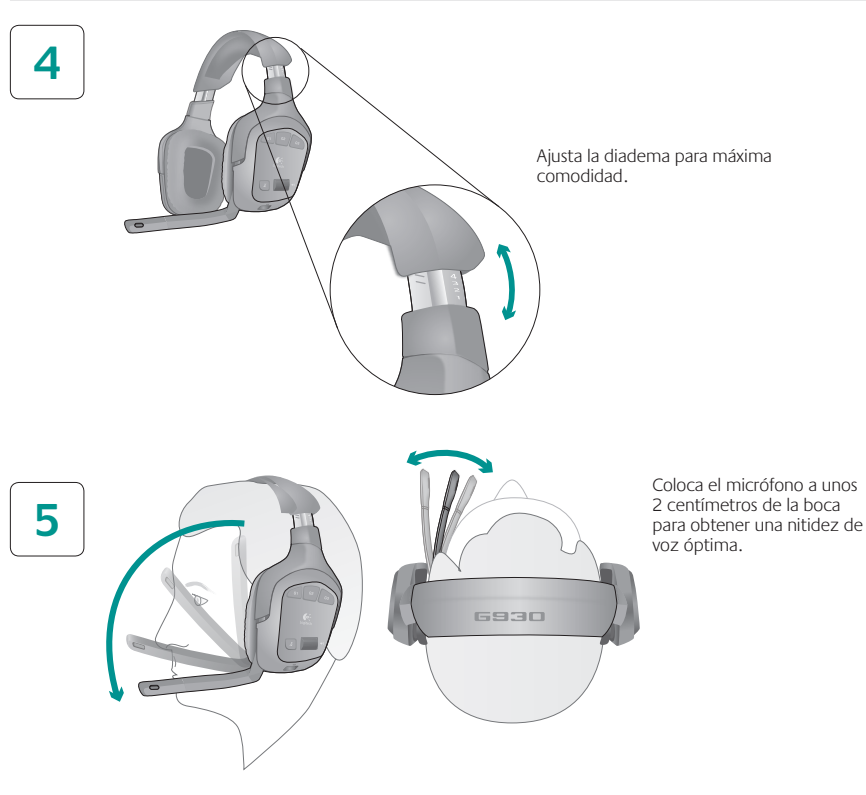

### **Controles**

 $\bigoplus$ 

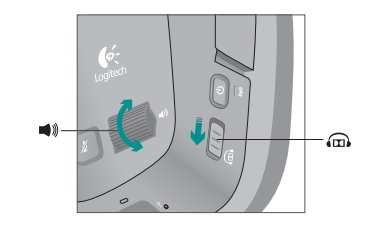

control giratorio.

Para desactivar esta función, desliza hacia abajo el conmutador de sonido envolvente. Debes instalar el software incluido para activar el sonido envolvente.  $\implies$ )) Ajuste el volumen del audífono mediante el

Usa el software G930 para programar las teclas G. A continuación se citan ejemplos de acciones habituales asignadas a estas teclas.

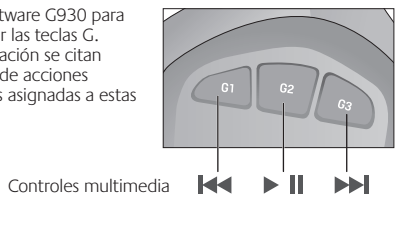

Distorsión de voz

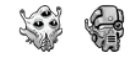

Pulsar para hablar

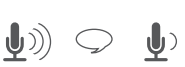

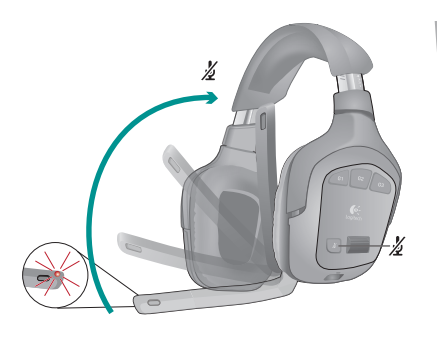

Silencia el micrófono subiendo la varilla o pulsando el botón de silencio. El diodo de silencio del micrófono se mantiene iluminado cuando el micrófono está silenciado.

## **Carga**

La batería recargable interna ofrece hasta 10 horas de uso con una carga completa. El proceso de carga completa puede tardar hasta dos horas y media. El audífono se puede cargar mientras se usa.

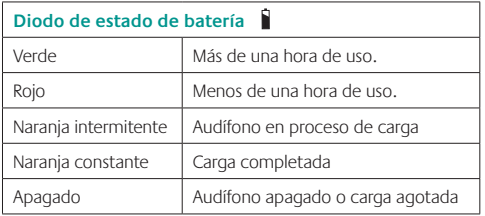

Nota: el estado de la batería se indica también en el software G930. Nota: el audífono emitirá un sonido de aviso cuando la carga de la batería sea baja. Puedes desactivar dicho sonido en el software.

La batería recargable se puede extraer para desecharla o reciclarla. Puedes adquirir baterías de repuesto en línea. Consulta la sección Información importante y www.logitech.com/support/G930 para obtener más información.

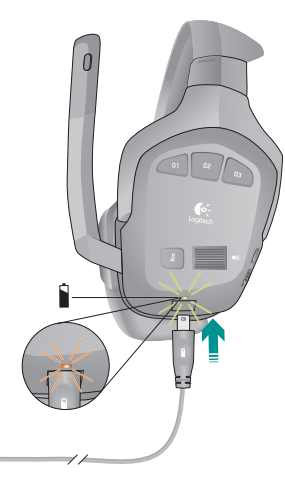

## **Software G930**

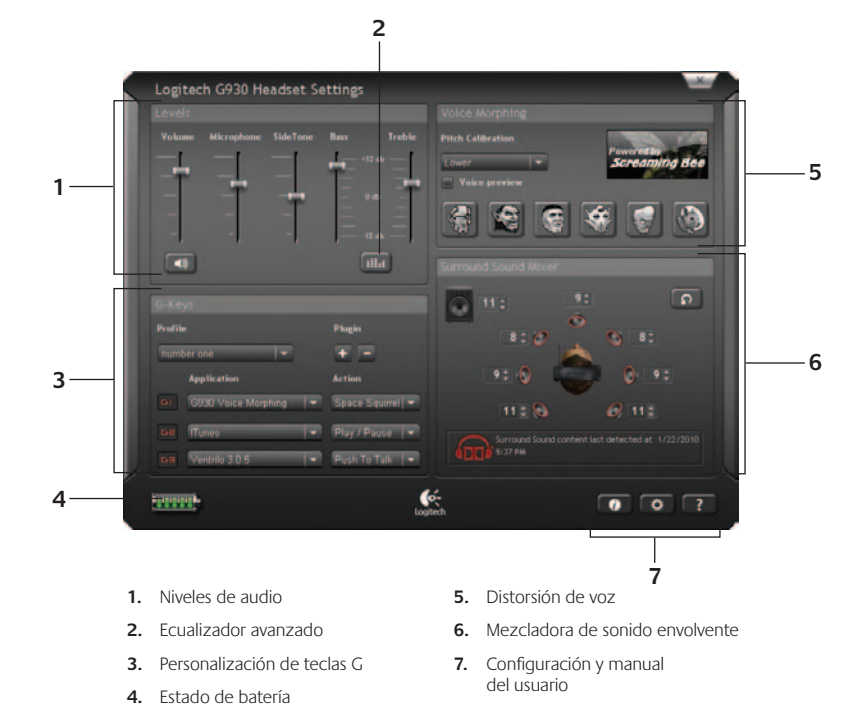

Nota: encontrarás más información sobre las funciones del software en el manual del usuario incluido en el software.

 $\overline{\phantom{a}}$ 

#### **Consejos sobre audio**

- • Para una experiencia de sonido óptima, selecciona la salida de sonido envolvente 7.1 o 5.1 para la configuración de audio de tu reproductor de música o sus juegos, si está disponible. Evita el uso de opciones para auriculares, ya que no ofrecen salida de sonido envolvente.
- Para obtener sonido envolvente con las películas, el reproductor multimedia debe tener los códecs Dolby® o DTS® requeridos.
- • Usa la opción de retroalimentación en el software G930 para una experiencia de voz más natural, mediante el control del volumen de tu propia voz en el auricular. Esta función no afecta al modo en que otros perciben tu voz.
- • Usa el ecualizador avanzado en el software para ajustar la respuesta de reproducción de audio.
- • Al usar distorsión de voz, utiliza la función de muestra de voz para asegurarte de que tu voz es inteligible. Si resulta difícil de entender, selecciona otro valor en el menú de calibración de tono.

#### **Consejos de uso general**

- • Para un rendimiento inalámbrico óptimo, conecta el receptor inalámbrico a la base de carga y colócalo en una ubicación despejada de la mesa o el escritorio. Evita conectar el receptor inalámbrico a teclados o monitores, o a la parte posterior de computadoras de sobremesa; y no lo coloques cerca de receptores inalámbricos o enrutadores Wi-Fi.
- • Para cargar el audífono cuando la PC está en modo de suspensión o apagada, la PC debe activar los puertos USB en dichos estados. De no ser así, configura las opciones de administración de energía para que la PC permanezca encendida y se reactive cuando quieras cargar el audífono.
- Si una aplicación no reconoce el audífono, cierra y reinicia la aplicación.
- • Lee el manual del usuario incluido con el software del audífono G930 para asegurar la mejor experiencia de uso posible. También puedes visitar www.logitech.com/support/G930 para obtener más información sobre la asistencia al producto.

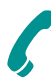

## **www.logitech.com/support**

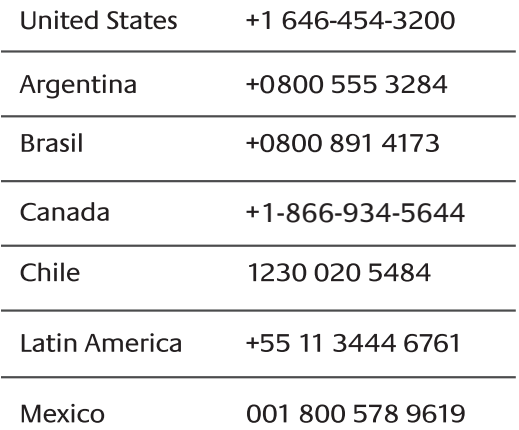

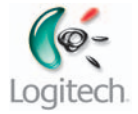

#### **www.logitech.com**

© 2010 Logitech. Logitech, the Logitech logo, and other Logitech marks are owned by Logitech and may be registered. Microsoft, Windows Vista, Windows, and the Windows logo are trademarks of the Microsoft group of companies. Mac and the Mac logo are trademarks of Apple Inc., registered in the U.S. and other countries. The word "Dolby" and the "Double-D" symbol are trademarks of Dolby Laboratories. All other trademarks are the property of their respective owners. Logitech assumes no responsibility for any errors that may appear in this manual. Information contained herein is subject to change without notice.

© 2010 Logitech. Logitech, le logo Logitech et les autres marques Logitech sont la propriété exclusive de Logitech et sont susceptibles d'être déposés. Microsoft, Windows Vista, Windows et le logo Windows sont des marques déposées du groupe et des sociétés Microsoft. Mac et le logo Mac sont des marques déposées d'Apple Inc., enregistrées aux Etats-Unis et dans d'autres pays. Le terme Dolby et le symbole double-D sont des marques de Dolby Laboratories. Toutes les autres marques commerciales sont la propriété de leurs détenteurs respectifs. Logitech décline toute responsabilité en cas d'erreurs dans ce manuel. Les informations énoncées dans ce document peuvent faire l'objet de modifications sans avis préalable.

#### **620-002766.002**